User's Manual

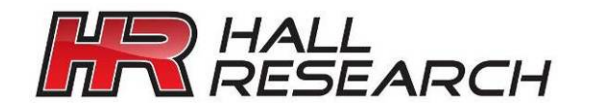

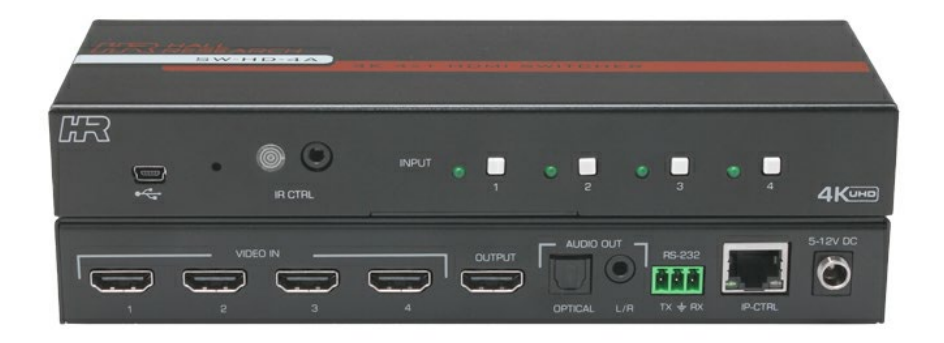

# **SW-HD-4A 4x1 HDMI Switch**

LAN *RS-232* **IRICONTROL** 

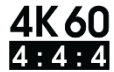

UMA1292 Rev NC

© Copyright 2021. Hall Research Technologies, LLC. All rights reserved. 1163 Warner Ave. Tustin, CA 92780 | Ph: (800) 959-6439 | Fax (714) 641-6698

# Table of Contents

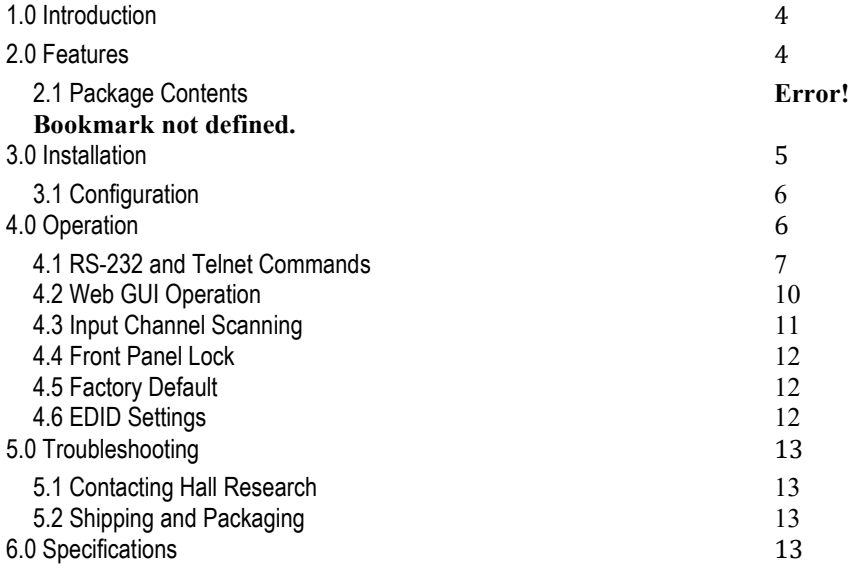

#### **TRADEMARKS USED IN THIS MANUAL**

Hall Research and its logo **ATT A** are trademarks of Hall Research Technologies, LLC. Any other trademarks mentioned in this manual are acknowledged as the property of the trademark owners.

#### **FCC RADIO FREQUENCY INTERFERENCE STATEMENT**

This equipment generates, uses, and can radiate radio frequency energy and if not installed and used properly, that is, in strict accordance with the manufacturer's instructions, may cause interference to radio communication. It has been designed to comply with the limits for a Class A computing device in accordance with the specifications in Subpart B of Part 15 of FCC rules, which are intended to provide reasonable protection against such interference when the equipment is operated in a commercial environment. Operation of this equipment in a residential area is likely to cause interference, in which case the user at their own expense will be required to take whatever measures may be necessary to correct the interference.

Changes or modifications not expressly approved by the party responsible for compliance could void the user's authority to operate the equipment.

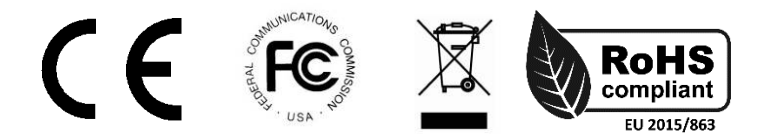

# <span id="page-3-0"></span>**1.0 Introduction**

The SW-HD-4A is a 4 input HDMI Switch with advanced switching technology enabling fast switching of four HDMI sources to a single HDMI output.

The switcher supports resolutions up to 4K60 4:4:4 (UHD), 3D, and 36-bit deep color video. Switching can be controlled via front panel buttons, IR remote control, RS-232, Telnet, or a built-in Web GUI.

EDID management is provided, whereby you can select the EDID table for all the inputs from a list of standard EDID's or copy the EDID from the connected display to all inputs. This can be done using the Web GUI or by sending RS-232 commands.

The SW-HD-4A provides a mini-USB port on the front for firmware upgrades. This USB connector also provides 500 mA of power and can be used to power external devices such as Google™ Chromecast or Amazon™ Fire TV.

# <span id="page-3-1"></span>**2.0 Features**

- Fast switching technology reduces switching time.
- Front panel LED indicators for status monitoring
- Supports resolutions up to 4K60 4:4:4
- Supports 3D, HDR and deep color
- Control via front panel, IR, RS-232, Telnet and Web GUI
- Includes IR remote control
- Plug and play installation
- HDMI 2.0, HDCP 2.2 and below, and DVI 1.0 compliant
- High-definition audio pass-through
- Analog Stereo and Digital multi-channel audio extraction
- EDID emulation or pass-through
- USB port can power external devices such as video players

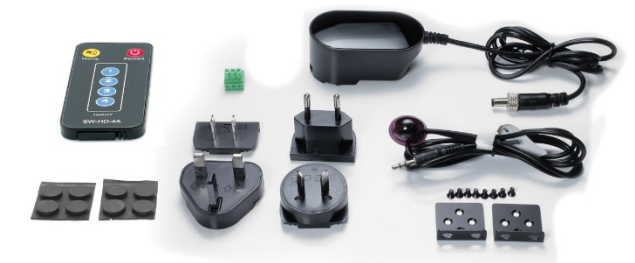

- 2.1 Package Contents
- Qty (1) Model SW-HD-4A
- Qty (1) Locking 12V DC Universal Power Supply
- Qty (2) Mounting brackets
- Qty (4) Rubber Feet with adhesive
- Qty (1) IR Remote Control
- Qty (1) IR Remote Detector cable
- Qty (1) User's Manual Card

*\*All packages are carefully inspected prior to shipment. However, if you think that you are missing an accessory, please contact Hall Research Support for further assistance.*

# <span id="page-4-0"></span>**3.0 Installation**

The following diagram illustrates a typical system setup.

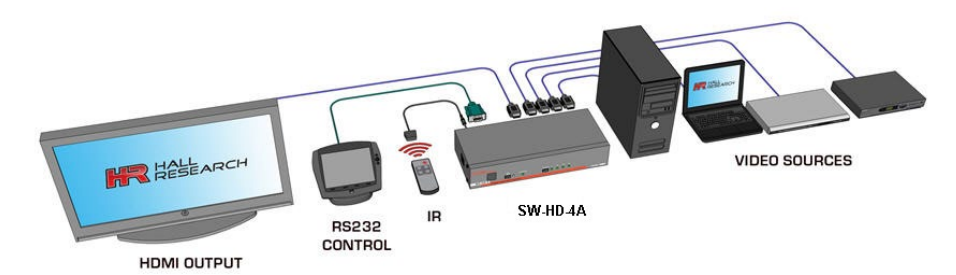

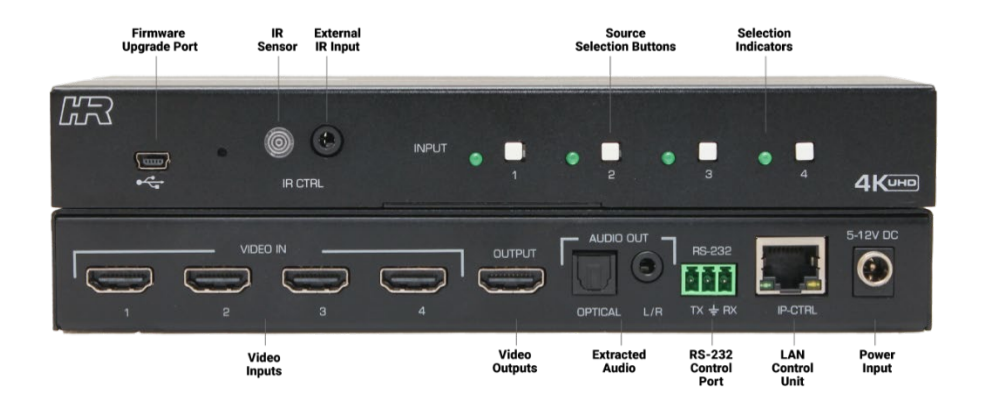

#### <span id="page-5-0"></span>**3.1 Configuration**

- Connect all video sources to the VIDEO IN connectors
- Connect the display device to the OUTPUT connector
- Connect the Power Supply to the power input
- Connect any external controller or PC to the RS-232 terminal block, if required.
- Connect IP-CTRL port to compatible LAN network, if required.
- Connect IR detector to external IR CTRL port, if required.

# <span id="page-5-1"></span>**4.0 Operation**

The unit can be controlled via front panel and via external control options like IR remote control, RS-232, Telnet and/or the Web GUI.

- Press the desired INPUT button switch to display the available video on the HDMI output.
- The illuminated LED shows which input is directed to the OUTPUT connector.
- Press and hold INPUT button #1 for 7 seconds, then release to factory reset the unit to default settings.
- Press and hold INPUT button #4 for 7 seconds to start cycling through each input at a 1 minute rate
- Press and hold INPUT button #4 for 11 seconds to stop cycling through each input.
- The USB port can be used for firmware upgrades or powering external devices.
- The IR remote control supplied with the unit can be used to select the desired HDMI INPUT, MUTE the HDMI OUTPUT audio or turn the system on or off (Unit will always be ON after a power cycle).

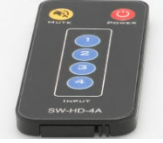

# <span id="page-6-0"></span>**4.1 RS-232 and Telnet Commands**

- 115200 baud, No Parity, 1 Stop Bit
- Telnet operation is via port # 6324 of the IP address setting
- All commands are in ASCII format
- Commands are NOT case sensitive.
- Each command must be terminated by a single character <CR> (0x0D)
- Unknown commands respond with "INVALID COMMAND"
- All responses are terminated with <CR><LF> (0x0D, 0x0A)

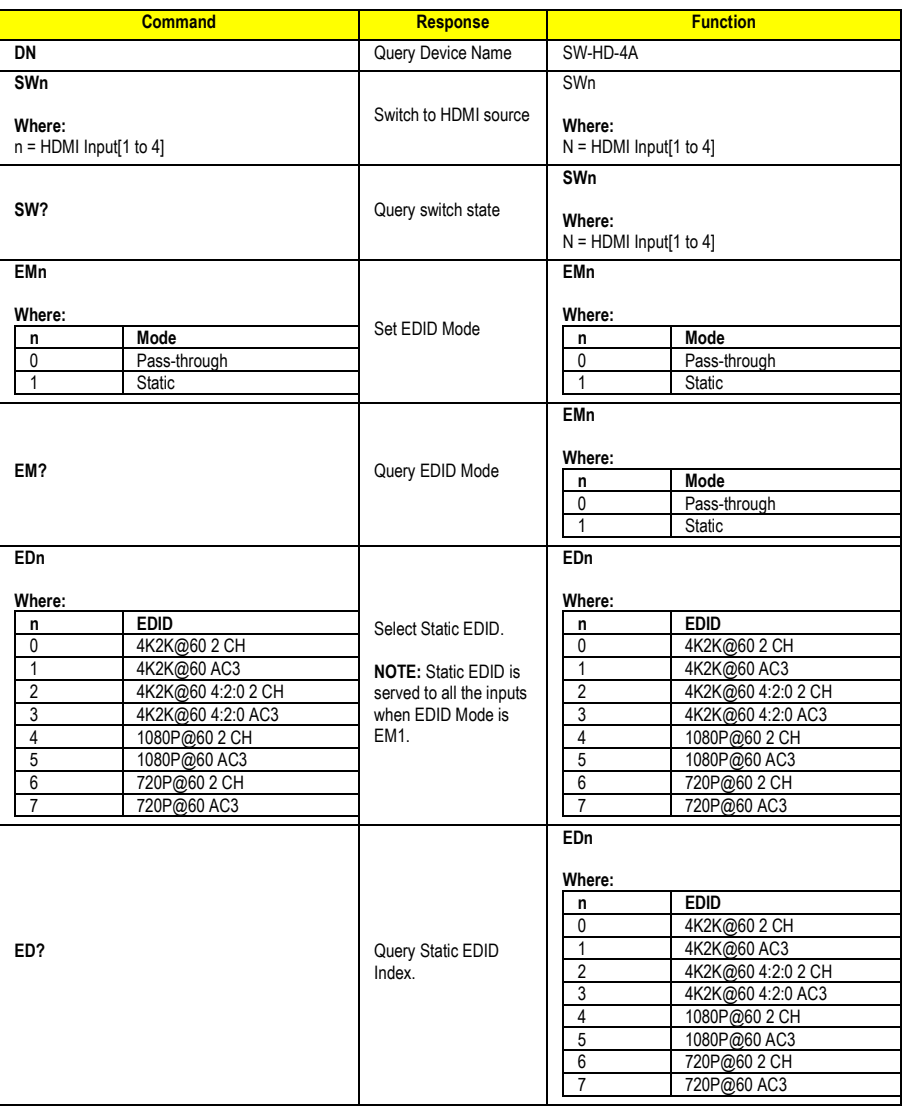

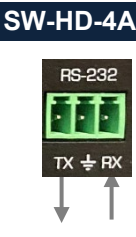

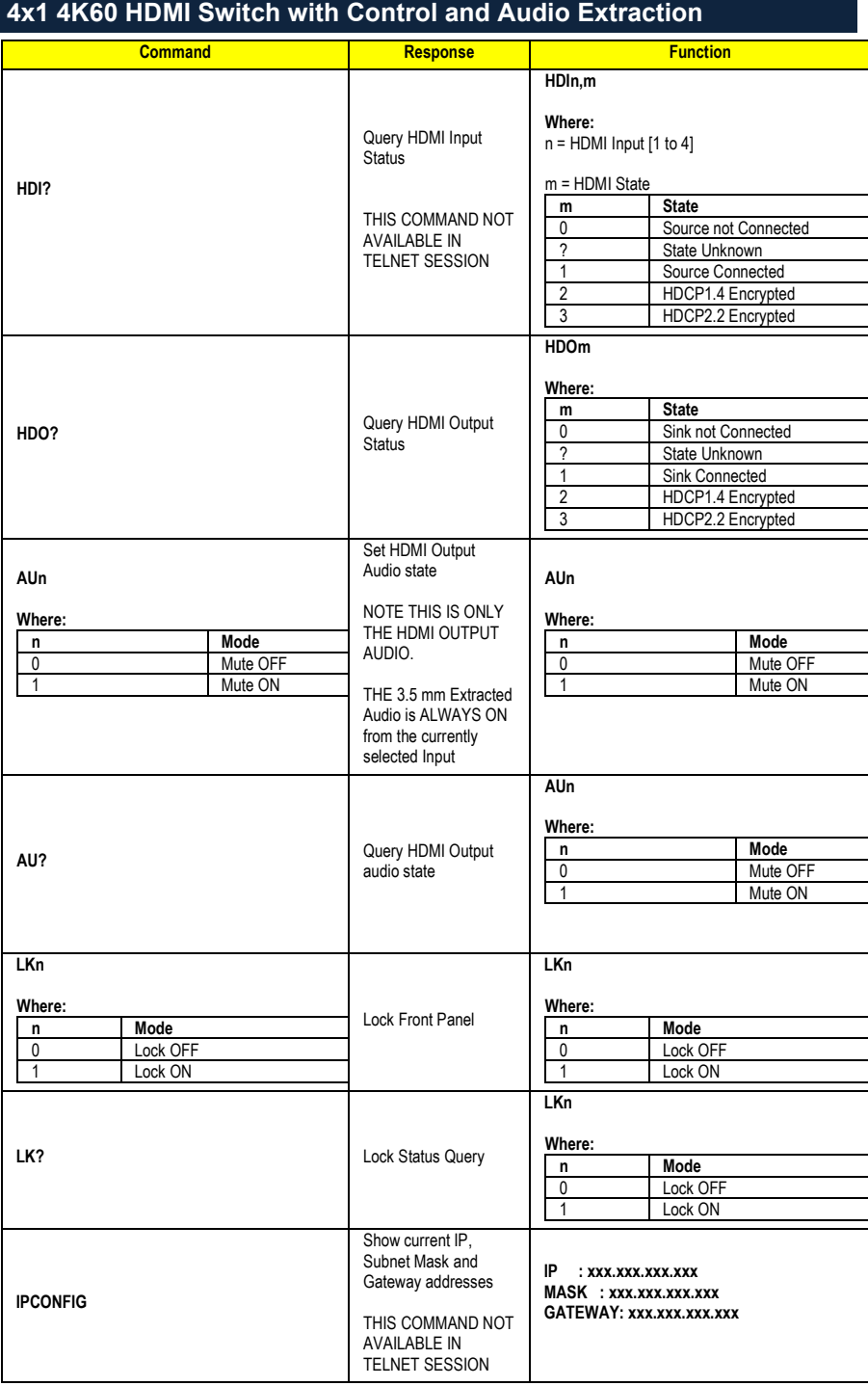

**SW-HD-4A**

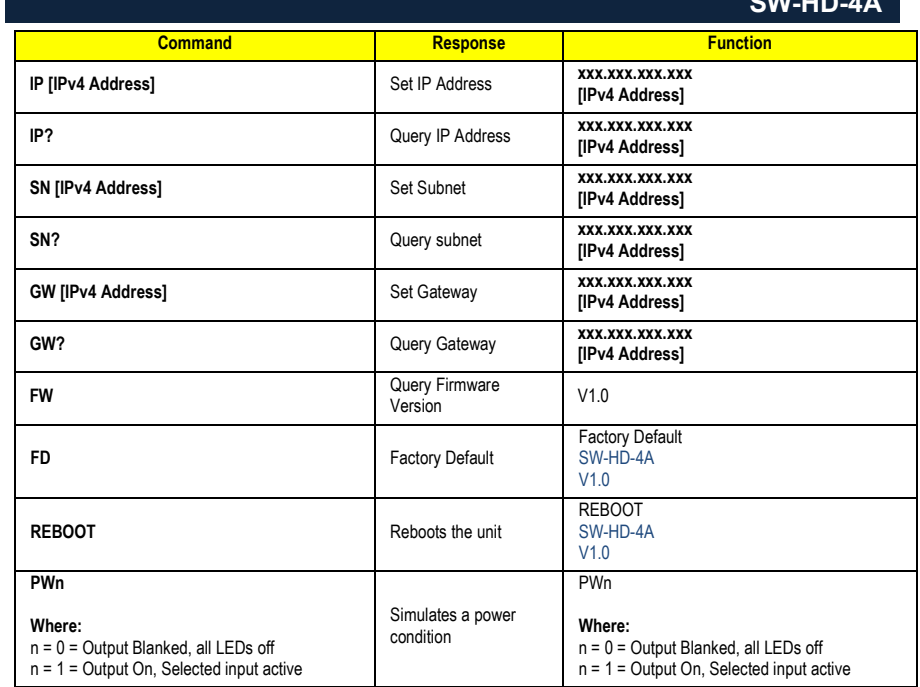

#### <span id="page-9-0"></span>**4.2 Web GUI Operation**

As shipped from the factory (or after factory default reset), the SW-HD-4A IP address is set for a **static IP address of 192.168.0.88** and a **static GW (Gateway) address of 192.168.0.1**.

Use RS-232 terminal software to find the currently assigned IP and GW addresses (and to also set them as desired).

#### **SW-HD-4A internal Web pages (Web GUI)**

 $\circ$  Access the SW-HD-4A Webpage with any compatible browser at the IP address found above.

The browser will open with the devices Switch Info tab displayed. Click the tabs at the top of the screen to access the other tabs.

o Switch Info Tab

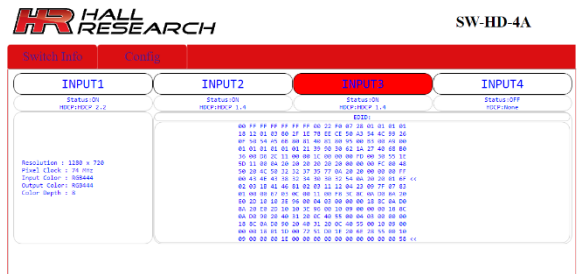

- **INPUT 1 thru INPUT 4** 
	- Shows the currently selected HDMI input.
	- Click the desired INPUT button to select that HDMI input.
- **F** The following information is also shown
	- HDMI Input Status (ON or OFF)
	- HDMI HDCP Input State (None, HDCP 1.4 or HDCP 2.2)
	- Resolution
	- Pixel Clock
	- Output Color Space
	- Color Bit Depth
	- EDID presented to the HDMI Input based on the configuration setting.

#### **SW-HD-4A**

#### o CONFIG Tab

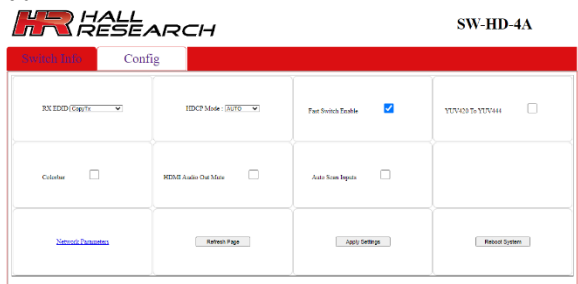

- RX EDID
	- Controls the EDID selection presented to each of the HDMI inputs
- HDCP Mode
	- Controls the HDMI Output HDCP setting
- Fast Switch Enable
	- Controls the Fast Switch configuration. This defaults to ON
- YUV/420 to YUV/444
- Controls whether the HDMI Input color space is converted to YUV/444 on the HDMI Output
- Color bar
	- Controls whether a Color Bar pattern is sent to the HDMI OUTPUT
- **-** HDMI Audio Out Mute
	- Controls whether the HDMI OUTPUT Audio is muted or not
- Auto Scan Inputs
	- Controls whether the HDMI Inputs are automatically switched at a 1-minute cycle rate
- Network Parameters
	- Used to set the network IP, Subnet, and Gateway
- Refresh Page
	- Click this button to update the webpage settings.
- Apply Settings
	- Click this button to apply any changes to the webpage settings.
- Reboot System
	- Reboots the system

#### <span id="page-10-0"></span>**4.3 Input Channel Scanning**

The SW-HD-4A can automatically cycle through each of the connected HDMI Inputs.

In this mode, each HDMI Input is displayed for 1 minute before changing to the next HDMI input.

Auto-scan Mode can be enabled and disabled by external command (Web GUI), or via the front panel pushbuttons.

- To enable from front panel, press and hold INPUT#1 button for 7 seconds. After releasing the INPUT button the scanning will start automatically.
- To disable from front panel, press and hold INPUT#1 button for 11 seconds. After releasing the INPUT button the scanning will be stopped.
- To enable or disable from WebGUI, select, or deselect the "Auto Scan Inputs" option. Then select "Apply Settings" in Config tab.

#### <span id="page-11-0"></span>**4.4 Front Panel Lock**

Front panel buttons of SW-HD-4A can be locked via the Web GUI, RS-232, or Telnet to prevent users from switching or changing modes.

When the front panel lock is enabled, attempts to change the input selection from the front panel will be ignored.

Note that changes via RS-232, Web GUI and IR Remote control still change the settings.

To re-enable the front panel buttons, send the un-lock or factory default command to the unit from the Web GUI, RS-232, or via Telnet.

#### <span id="page-11-1"></span>**4.5 Factory Default**

If the INPUT #4 button is pressed and held for 7 seconds when the unit is operational with the power already applied, the system parameters are reset to the FACTORY DEFAULT values.

#### <span id="page-11-2"></span>**4.6 EDID Settings**

The EDID settings can only be changed using RS-232, Telnet, or the Web GUI.

Two settings affect how the EDID is presented to the HDMI source devices. EMx and EDx.

- The default EDID mode (EM0) is to **pass** the EDID of the SINK connected to the HDMI OUTPUT to the HDMI INPUT connectors.
	- o If the EDID mode is set to EM1, the static emulated EDID selected below is used.
- If there is no SINK device connected to the HDMI OUTPUT connector, an emulated EDID (EDx) is presented to the SOURCE device connected to the HDMI INPUT connectors.

The table below lists each of the emulated EDID tables available.

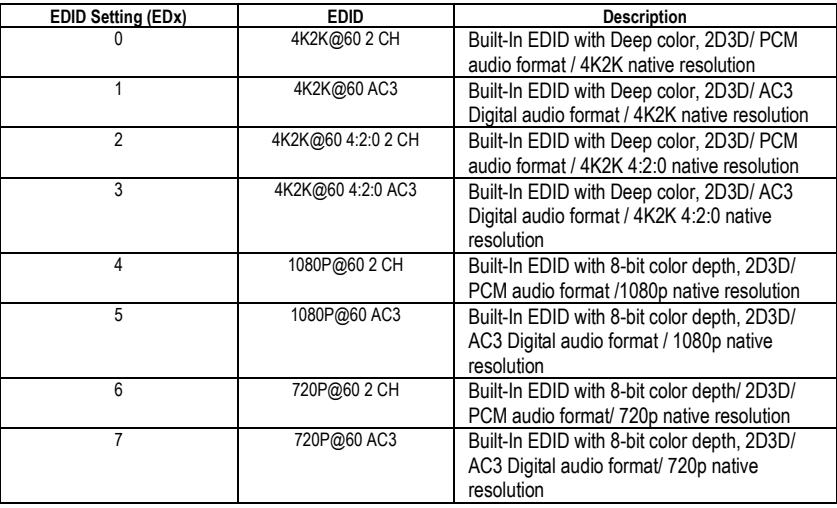

# <span id="page-12-0"></span>**5.0 Troubleshooting**

There are no field serviceable parts or circuits in the device. Opening the unit will void the warranty.

#### <span id="page-12-1"></span>**5.1 Contacting Hall Research**

If you determine that the SW-HD-4A is malfunctioning, do not attempt to repair the unit instead, contact Hall Research Technical Support at 800-959-6439 or support@haltechav.com.

Before you do, make a record of the history of the problem. We will be able to provide more efficient and accurate assistance if you have a complete description.

#### <span id="page-12-2"></span>**5.2 Shipping and Packaging**

If you need to transport or ship your unit:

• Package it carefully. We recommend that you use the original container.

• Before you ship the units back to Hall Research for repair or return, contact us to get a Return Authorization (RMA) number.

# <span id="page-12-3"></span>**6.0 Specifications**

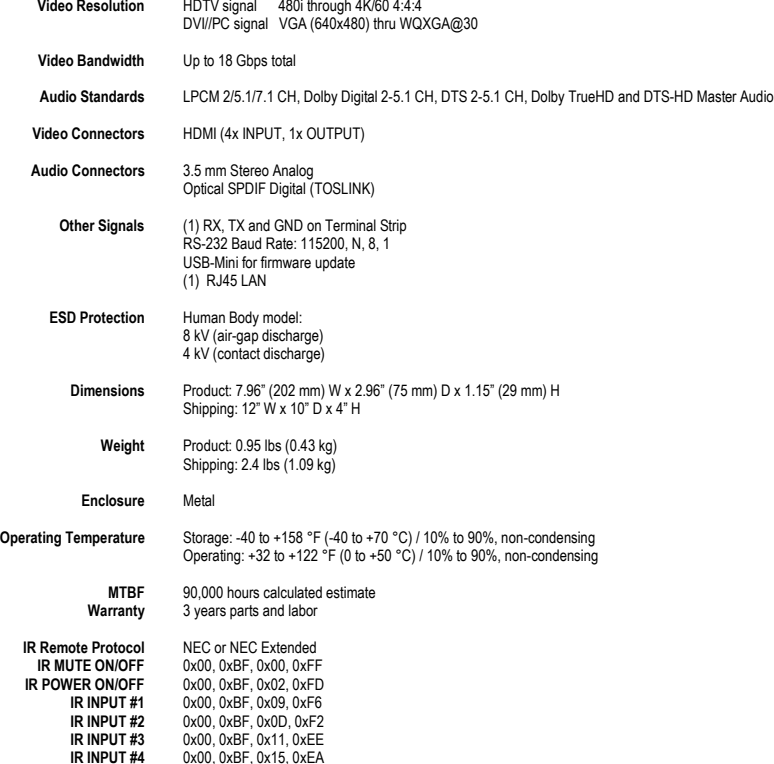

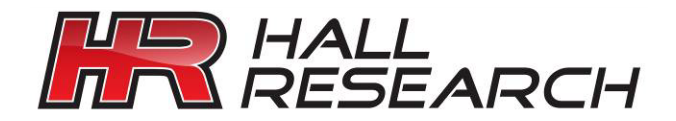

1163 Warner Ave., Tustin, CA 92780 Ph: (800) 959-6439

© Copyright 2021. Hall Research Technologies, LLC. All rights reserved.